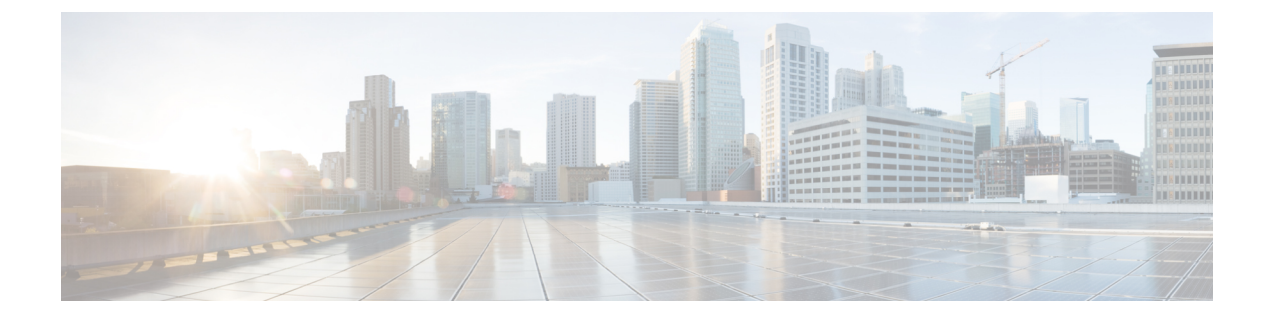

# スイッチのセットアップ設定の実行

- [スイッチセットアップ設定の実行に関する情報](#page-0-0) (1 ページ)
- [スイッチセットアップ設定の実行方法](#page-13-0) (14 ページ)
- [スイッチのセットアップ設定のモニタリング](#page-29-0) (30 ページ)
- スイッチ [のセットアップを実行する場合の設定例](#page-29-1) (30 ページ)
- スイッチ [セットアップの実行に関する追加情報](#page-31-0) (32 ページ)
- [スイッチセットアップ設定の機能履歴と情報](#page-32-0) (33 ページ)

## <span id="page-0-0"></span>スイッチセットアップ設定の実行に関する情報

IPアドレスの割り当ておよびDHCP自動設定を含む初期スイッチ設定タスクを実行する前に、 このモジュールのセクションを確認します。

## ブート プロセス

スイッチを起動するには、スタートアップガイドやハードウェア設置ガイドの手順に従い、ス イッチを設置して電源をオンにし、スイッチの初期設定(IP アドレス、サブネット マスク、 デフォルト ゲートウェイ、シークレット、Telnet パスワードなど)を行う必要があります。

ブートローダソフトウェアは、通常の起動プロセスを実行します。これには、次のアクティビ ティが含まれています。

- •バンドルまたはインストール パッケージ セットでブート可能(基本)パッケージを検索 します。
- 下位レベルの CPU 初期化を行います。CPU レジスタを初期化することにより、物理メモ リがマッピングされる場所、容量、速度などを制御します。
- CPU サブシステムの電源投入時セルフ テスト(POST)を実行し、システム DRAM をテ ストします。
- システム ボード上のファイル システムを初期化します。
- デフォルトのオペレーティング システム ソフトウェア イメージをメモリにロードし、ス イッチを起動します。

ブートローダによってフラッシュ ファイル システムにアクセスしてから、オペレーティング システムをロードします。ブートローダの使用目的は通常、オペレーティングシステムのロー ド、展開、および起動に限定されます。オペレーティング システムが CPU を制御できるよう になると、ブートローダは、次にシステムがリセットされるか電源が投入されるまでは非アク ティブになります。

また、オペレーティング システムが使用不可能になるほどの重大な障害が発生した場合は、 ブートローダはシステムにトラップドアからアクセスします。トラップドアからシステムへア クセスすることで、必要に応じて、フラッシュファイルシステムのフォーマット、XMODEM プロトコルを使用したオペレーティングシステムのソフトウェアイメージの再インストール、 失われたパスワードの回復、そして最終的にオペレーティングシステムの再起動ができます。

スイッチ情報を割り当てるには、PCまたは端末をコンソールポートに接続するか、PCをイー サネット管理ポートに接続して、PC または端末エミュレーション ソフトウェアのボー レート およびキャラクタ フォーマットを、スイッチのコンソール ポートの設定と一致させておく必 要があります。

- デフォルトのボーレートは 9600 です。
- デフォルトのデータ ビットは 8 です。

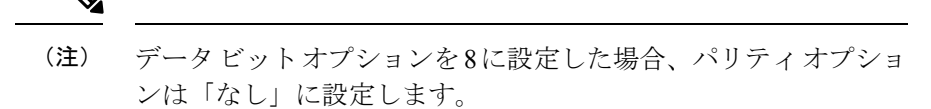

- デフォルトのストップ ビットは 2(マイナー)です。
- デフォルトのパリティ設定は「なし」です。

### スイッチ 情報の割り当て

IP情報を割り当てるには、スイッチのセットアッププログラムを使用する方法、DynamicHost Configuration Protocol(DHCP)サーバを使用する方法、または手動で実行する方法がありま す。

特定のIP情報の設定が必要な場合、スイッチのセットアッププログラムを使用してください。 このプログラムを使用すると、ホスト名とイネーブル シークレット パスワードを設定するこ ともできます。

また、任意で、Telnet パスワードを割り当てたり(リモート管理中のセキュリティ確保のた め)、スイッチをクラスタのコマンドまたはメンバスイッチとして、あるいはスタンドアロン スイッチとして設定したりできます。

サーバの設定後は DHCP サーバを使用して、IP 情報の集中管理と自動割り当てを行います。

$$
\mathscr{A}
$$

DHCP を使用している場合は、スイッチが動的に割り当てられた IP アドレスを受信してコン フィギュレーション ファイルを読み込むまでは、セットアップ プログラムからの質問に応答 しないでください。 (注)

スイッチの設定手順を熟知している経験豊富なユーザの場合は、スイッチを手動で設定してく ださい。それ以外のユーザは、「ブート プロセス」で説明したセットアップ プログラムを使 用してください。

## デフォルトのスイッチ情報

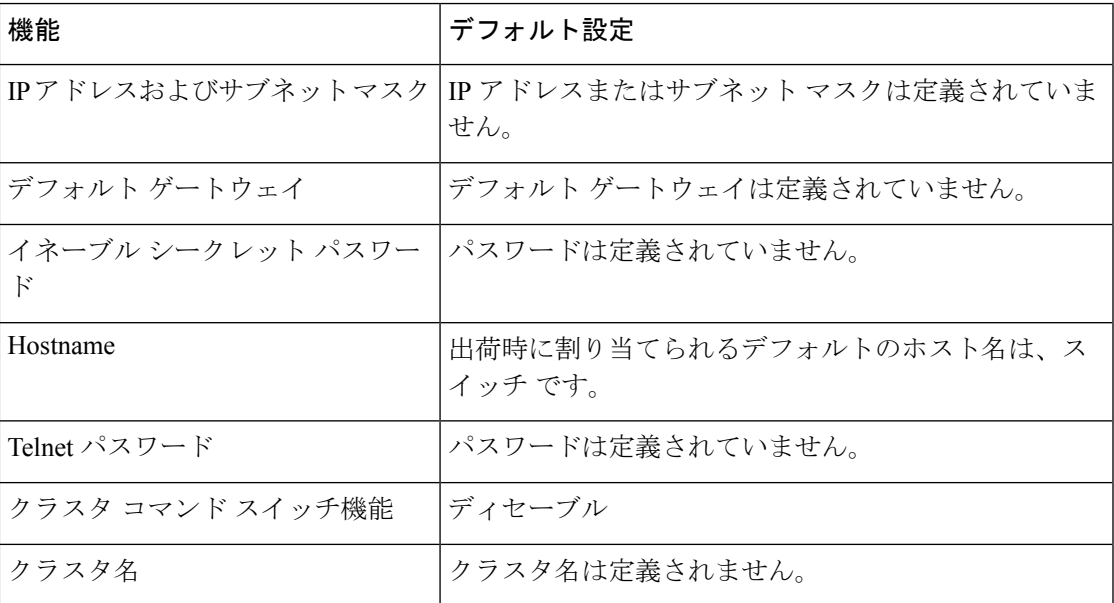

表 **<sup>1</sup> :** デフォルトのスイッチ情報

### **DHCP** ベースの自動設定の概要

DHCPは、インターネットホストおよびインターネットワーキングデバイスに設定情報を提供 します。このプロトコルには、2 つのコンポーネントがあります。1 つは DHCP サーバからデ バイスにコンフィギュレーションパラメータを提供するコンポーネント、もう1つはデバイス にネットワーク アドレスを割り当てるコンポーネントです。DHCP はクライアント/サーバ モ デルに基づいています。指定された DHCP サーバが、動的に設定されるデバイスに対して、 ネットワークアドレスを割り当て、コンフィギュレーションパラメータを提供します。スイッ チは、DHCP クライアントおよび DHCP サーバとして機能できます。

DHCPベースの自動設定では、スイッチ (DHCPクライアント)は起動時に、IP アドレス情報 およびコンフィギュレーション ファイルを使用して自動的に設定されます。

DHCPベースの自動設定を使用すると、スイッチ上でDHCPクライアント側の設定を行う必要 はありません。ただし、DHCP サーバで、IP アドレスに関連した各種リース オプションを設 定する必要があります。

DHCPを使用してネットワーク上のコンフィギュレーションファイルの場所をリレーする場合 は、TFTPサーバおよびドメインネームシステム (DNS) サーバの設定が必要になることがあ ります。

スイッチの DHCP サーバは、スイッチと同じ LAN 上に配置することも、そのスイッチとは別 の LAN 上に配置することもできます。DHCP サーバが異なる LAN 上で動作している場合、ス イッチと DHCP サーバ間に、DHCP のリレー デバイスを設定する必要があります。リレー デ バイスは、直接接続されている 2 つの LAN 間でブロードキャスト トラフィックを転送しま す。ルータはブロードキャスト パケットを転送しませんが、受信したパケットの宛先 IP アド レスに基づいてパケットを転送します。

DHCP ベースの自動設定は、スイッチの BOOTP クライアント機能に代わるものです。

#### **DHCP** クライアントの要求プロセス

スイッチを起動したときに、スイッチにコンフィギュレーションファイルがない場合、DHCP クライアントが呼び出され、DHCPクライアントがDHCPサーバに設定情報を要求します。コ ンフィギュレーション ファイルが存在し、その設定に特定のルーテッド インターフェイスの **ip address dhcp** インターフェイス コンフィギュレーション コマンドが含まれる場合、DHCP クライアントが呼び出され、DHCP クライアントがインターフェイスに IP アドレス情報を要 求します。

次は、DHCP クライアントと DHCP サーバの間で交換される一連のメッセージです。

図 **<sup>1</sup> : DHCP** クライアント**/**サーバ間のメッセージ交換

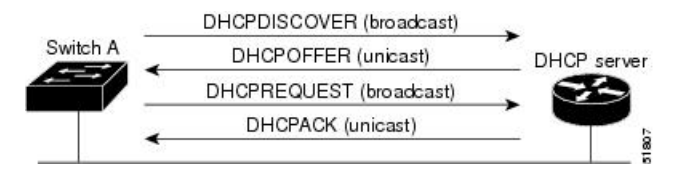

クライアントであるスイッチ A は、DHCP サーバの場所を特定するために、DHCPDISCOVER メッセージをブロードキャストします。DHCPサーバは、DHCPOFFERユニキャストメッセー ジによって、使用可能なコンフィギュレーション パラメータ(IP アドレス、サブネット マス ク、ゲートウェイ IP アドレス、DNS IP アドレス、IP アドレス用のリースなど)をクライアン トに提示します。

DHCPREQUEST ブロードキャスト メッセージでは、クライアントは、提示された設定情報に 対して、DHCPサーバに正式な要求を戻します。この正式な要求はブロードキャストされるた め、クライアントから DHCPDISCOVER ブロードキャスト メッセージを受信した他のすべて の DHCP サーバは、クライアントに提示した IP アドレスを再利用できます。

DHCP サーバは、DHCPACK ユニキャスト メッセージをクライアントに戻すことで、IP アド レスがクライアントに割り当てられたことを確認します。このメッセージによって、クライア ントとサーバはバウンドされ、クライアントはサーバから受信した設定情報を使用します。ス イッチの受信する情報量は、DHCP サーバの設定方法によって異なります。

DHCPOFFER ユニキャスト メッセージによって送信されたコンフィギュレーション パラメー タが無効である(コンフィギュレーション エラーがある)場合、クライアントは DHCP サー バに、DHCPDECLINE ブロードキャスト メッセージを戻します。

DHCPサーバはクライアントに、提示されたコンフィギュレーションパラメータが割り当てら れていない、パラメータのネゴシエーション中にエラーが発生した、またはDHCPOFFERメッ セージに対するクライアントの応答が遅れている(DHCPサーバがパラメータを別のクライア ントに割り当てた)という意味のDHCPNAK拒否ブロードキャストメッセージを送信します。

DHCP クライアントは、複数の DHCP サーバまたは BOOTP サーバから提示を受け取り、その うちの任意の1つを受け入れることができますが、通常は最初に受け取った提示を受け入れま す。DHCP サーバから提示された IP アドレスが必ずしもクライアントに割り当てられるわけ ではありません。ただし、サーバは通常、クライアントが正式にアドレスを要求するまではア ドレスを確保しておきます。スイッチが BOOTP サーバからの応答を受け入れ、自身を設定す る場合、スイッチはスイッチコンフィギュレーションファイルを取得するために、TFTP要求 をユニキャストするのではなくブロードキャストします。

DHCP ホスト名オプションにより、スイッチのグループはホスト名および標準コンフィギュ レーションを集中管理型 DHCP サーバから取得できます。クライアント(スイッチ)は DCHPDISCOVER メッセージ内に、DHCP サーバからのホスト名および他のコンフィギュレー ション パラメータの要求に使用される Option 12 フィールドを加えます。すべてのクライアン トのコンフィギュレーションファイルは、DHCPから取得したホスト名を除き、まったく同じ です。

クライアントにデフォルトのホスト名がある場合(**hostname** *name* グローバル コンフィギュ レーション コマンドを設定していないか、**no hostname** グローバル コンフィギュレーション コマンドを使用してホスト名を削除していない場合)は、**ipaddressdhcp**インターフェイスコ ンフィギュレーションコマンドを入力すると、DHCPのホスト名オプションがパケットに含ま れません。この場合、インターフェイスの IP アドレスを取得中にクライアントが DHCP との 相互作用で DHCP ホスト名オプションを受信した場合、クライアントは DHCP ホスト名オプ ションを受け入れて、システムに設定済みのホスト名があることを示すフラグが設定されま す。

## **DHCP** ベースの自動設定およびイメージ アップデート

DHCPイメージアップグレード機能を使用すると、ネットワーク内の1つ以上のスイッチに新 しいイメージ ファイルおよび新しいコンフィギュレーション ファイルをダウンロードするよ うにDHCPサーバを設定できます。ネットワーク内のすべてのスイッチでのイメージおよびコ ンフィギュレーションの同時アップグレードによって、ネットワークに加えられたそれぞれの 新しいスイッチが、同じイメージとコンフィギュレーションを確実に受信するようになりま す。

DHCP イメージ アップグレードには、自動設定およびイメージ アップデートの 2 つのタイプ があります。

#### **DHCP** ベースの自動設定の制約事項

- ネットワーク内に割り当てられた IP アドレスがなく、1 つ以上のレイヤ 3 インターフェイ スが起動してない場合は、設定プロセスが保存されたDHCPベースの自動設定は停止しま す。
- タイムアウトを設定しない限り、設定機能を備えている DHCP ベースの自動設定は IP ア ドレスのダウンロードを無期限に繰り返します。
- コンフィギュレーションファイルをダウンロードできないか破損している場合は、自動イ ンストールプロセスが停止します。
- TFTP からダウンロードされたコンフィギュレーション ファイルは、実行コンフィギュ レーション内の既存コンフィギュレーションとマージされますが、**write memory** または **copy running-configuration startup-configuration** 特権 EXEC コマンドを入力しない限り、 NVRAMに保存されません。ダウンロードされたコンフィギュレーションがスタートアッ プコンフィギュレーションに保存された場合、後続のシステム再起動中にこの機能はトリ ガーされません。

#### **DHCP** 自動設定

DHCP 自動設定は、コンフィギュレーション ファイルを DHCP サーバからネットワーク内の 1つ以上のスイッチにダウンロードします。ダウンロードされたコンフィギュレーションファ イルは、スイッチの実行コンフィギュレーション ファイルになります。このファイルは、ス イッチがリロードされるまで、フラッシュメモリに保存されたブートアップコンフィギュレー ションを上書きしません。

#### **DHCP** 自動イメージ アップデート

DHCP自動設定とともにDHCP自動イメージアップグレードを使用すると、コンフィギュレー ションおよび新しいイメージをネットワーク内の 1 つ以上のスイッチにダウンロードできま す。新しいコンフィギュレーションおよび新しいイメージをダウンロードしている 1 つのス イッチスイッチ(または複数のスイッチ)は、ブランク(つまり、出荷時のデフォルト設定が ロードされている状態)にできます。

コンフィギュレーションをすでに持っているスイッチに新しいコンフィギュレーションをダウ ンロードすると、ダウンロードされたコンフィギュレーションは、スイッチに保存されている コンフィギュレーション ファイルに追加されます(どの既存のコンフィギュレーション ファ イルも、ダウンロードされたファイルに上書きされません)。

スイッチの DHCP 自動イメージ アップデートをイネーブルにするには、イメージ ファイルお よびコンフィギュレーションファイルがあるTFTPサーバを、正しいオプション67(コンフィ ギュレーション ファイル名)、オプション 66(DHCP サーバ ホスト名)、オプション 150 (TFTPサーバアドレス)、およびオプション 125 (Cisco IOS イメージファイルの説明)の設 定で設定する必要があります。

スイッチをネットワークに設置すると、自動イメージアップデート機能が開始します。ダウン ロードされたコンフィギュレーションファイルはスイッチの実行コンフィギュレーションに保 存され、新しいイメージがダウンロードされてスイッチにインストールされます。スイッチを 再起動すると、このコンフィギュレーションがスイッチのコンフィギュレーションに保存され ます。

### **DHCP** サーバ設定時の注意事項

デバイスを DHCP サーバとして設定する場合、次の注意事項に従ってください。

- DHCPサーバには、スイッチのハードウェアアドレスによって各スイッチと結び付けられ ている予約済みのリースを設定する必要があります。
- スイッチに IP アドレス情報を受信させるには、DHCP サーバに次のリース オプションを 設定する必要があります。
	- •クライアントの IP アドレス (必須)
	- •クライアントのサブネット マスク (必須)
	- DNS サーバの IP アドレス(任意)
	- •ルータの IP アドレス(スイッチで使用するデフォルト ゲートウェイ アドレス)(必 須)
- スイッチにTFTPサーバからコンフィギュレーションファイルを受信させる場合は、DHCP サーバに次のリース オプションを設定する必要があります。
	- TFTP サーバ名 (必須)
	- ブートファイル名(クライアントが必要とするコンフィギュレーションファイル名) (推奨)
	- ホスト名(任意)
- DHCPサーバの設定によっては、スイッチはIPアドレス情報またはコンフィギュレーショ ン ファイル、あるいはその両方を受信できます。
- 前述のリースオプションを設定しなかった場合、DHCPサーバは、設定されたパラメータ のみを使用してクライアントの要求に応答します。IP アドレスおよびサブネット マスク が応答に含まれていないと、スイッチは設定されません。ルータの IP アドレスまたは TFTP サーバ名が見つからなかった場合、スイッチは TFTP 要求をユニキャストしないで ブロードキャストする場合があります。その他のリースオプションは、使用できなくても 自動設定には影響しません。
- スイッチは DHCP サーバとして動作可能です。デフォルトでは、Cisco IOS DHCP サーバ および DHCP リレー エージェント機能はスイッチ上でイネーブルにされていますが、設 定されていません。(これらの機能は動作しません)

#### **TFTP** サーバの目的

DHCP サーバの設定に基づいて、スイッチは TFTP サーバから 1 つまたは複数のコンフィギュ レーションファイルをダウンロードしようとします。TFTPサーバへのIP接続に必要なすべて のオプションについてスイッチに応答するようDHCPを設定している場合で、なおかつ、TFTP サーバ名、アドレス、およびコンフィギュレーション ファイル名を指定して DHCP サーバを 設定している場合、スイッチは指定された TFTP サーバから指定されたコンフィギュレーショ ン ファイルをダウンロードしようとします。

コンフィギュレーションファイル名、およびTFTPサーバを指定しなかった場合、またはコン フィギュレーション ファイルをダウンロードできなかった場合は、スイッチはファイル名と TFTP サーバアドレスをさまざまに組み合わせてコンフィギュレーション ファイルをダウン ロードしようとします。ファイルには、特定のコンフィギュレーションファイル名(存在する 場合)と次のファイルが指定されています。network-config、cisconet.cfg、*hostname*.config、ま たは *hostname*.cfg です。この場合、*hostname* はスイッチの現在のホスト名です。使用される TFTP サーバアドレスには、(存在する場合)指定された TFTP サーバのアドレス、およびブ ロードキャスト アドレス(255.255.255.255)が含まれています。

スイッチが正常にコンフィギュレーション ファイルをダウンロードするには、TFTP サーバの ベース ディレクトリに 1 つまたは複数のコンフィギュレーション ファイルが含まれていなけ ればなりません。含めることのできるファイルは、次のとおりです。

- DHCP応答で指定されているコンフィギュレーションファイル(実際のスイッチコンフィ ギュレーション ファイル)。
- network-confg または cisconet.cfg ファイル(デフォルトのコンフィギュレーション ファイ ル)
- router-confgまたはciscortr.cfgファイル(これらのファイルには、すべてのスイッチに共通 のコマンドが含まれています。通常、DHCP および TFTP サーバが適切に設定されていれ ば、これらのファイルはアクセスされません)

DHCP サーバ リース データベースに TFTP サーバ名を指定する場合は、DNS サーバのデータ ベースに TFTP サーバ名と IP アドレスのマッピングを設定することも必要です。

使用する TFTP サーバが、スイッチとは異なる LAN 上にある場合、またはスイッチがブロー ドキャスト アドレスを使用してアクセスした場合(前述のすべての必須情報が DHCP サーバ の応答に含まれていない場合に発生)は、リレーを設定して TFTP サーバに TFTP パケットを 転送する必要があります。適切な解決方法は、必要なすべての情報を使用してDHCPサーバを 設定することです。

#### **DNS** サーバの目的

DHCPサーバは、DNSサーバを使用してTFTPサーバ名をIPアドレスに変換します。DNSサー バ上で、TFTPサーバ名からIPアドレスへのマッピングを設定する必要があります。TFTPサー バには、スイッチのコンフィギュレーション ファイルが存在します。

DHCP の応答時に IP アドレスを取得する DHCP サーバのリース データベースに、DNS サーバ の IP アドレスを設定できます。リース データベースには、DNS サーバの IP アドレスを 2 つ まで入力できます。

DNS サーバは、スイッチと同じ LAN 上に配置することも、別の LAN 上に配置することもで きます。DNS サーバが別の LAN 上に存在する場合、スイッチはルータを介して DNS サーバ にアクセスできなければなりません。

## コンフィギュレーション ファイルの入手方法

IP アドレスおよびコンフィギュレーション ファイル名が DHCP で専用のリースとして取得で きるかどうかに応じて、スイッチは次の方法で設定情報を入手します。

• IPアドレスおよびコンフィギュレーションファイル名が、スイッチ用に予約され、DHCP 応答(1 ファイル読み込み方式)で提供されている場合

スイッチはDHCPサーバから、IPアドレス、サブネットマスク、TFTPサーバアドレス、 およびコンフィギュレーション ファイル名を受信します。スイッチは、TFTP サーバにユ ニキャスト メッセージを送信し、指定されたコンフィギュレーション ファイルをサーバ のベース ディレクトリから取得して、ブートアップ プロセスを完了します。

• スイッチの IP アドレスおよびコンフィギュレーション ファイル名が予約されているが、 DHCP 応答に TFTP サーバ アドレスが含まれていない場合(1 ファイル読み込み方式)。

スイッチはDHCPサーバから、IPアドレス、サブネットマスク、およびコンフィギュレー ションファイル名を受信します。スイッチは、TFTPサーバにブロードキャストメッセー ジを送信し、指定されたコンフィギュレーション ファイルをサーバのベース ディレクト リから取得して、ブートアップ プロセスを完了します。

• IP アドレスだけがスイッチ用に予約され、DHCP 応答で提供されており、コンフィギュ レーション ファイル名は提供されない場合 (2 ファイル読み込み方式)

スイッチ は DHCP サーバから、IP アドレス、サブネット マスク、および TFTP サーバ ア ドレスを受信します。スイッチは、TFTP サーバにユニキャストメッセージを送信し、 network-confg または cisconet.cfg のデフォルト コンフィギュレーション ファイルを取得し ます(network-confg ファイルが読み込めない場合、スイッチは cisconet.cfg ファイルを読 み込みます)。

デフォルト コンフィギュレーション ファイルには、スイッチのホスト名から IP アドレス へのマッピングが含まれています。スイッチは、ファイルの情報をホストテーブルに書き 込み、ホスト名を入手します。ファイルにホスト名がない場合、スイッチはDHCP応答で 指定されたホスト名を使用します。DHCP 応答でホスト名が指定されていない場合、ス イッチはデフォルトのスイッチをホスト名として使用します。

デフォルトのコンフィギュレーション ファイルまたは DHCP 応答からホスト名を入手し た後、スイッチはホスト名と同じ名前のコンフィギュレーションファイル(network-confg または cisconet.cfg のどちらが先に読み込まれたかに応じて、*hostname*-confg または *hostname*.cfg)をTFTPサーバから読み込みます。cisconet.cfgファイルが読み込まれている 場合は、ホストのファイル名は 8 文字に切り捨てられます。

network-confg、cisconet.cfg、またはホスト名と同じ名前のファイルを読み込むことができ ない場合、スイッチは router-confg ファイルを読み込みます。router-confg ファイルを読み 込むことができない場合、スイッチは ciscortr.cfg ファイルを読み込みます。

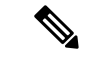

DHCP 応答から TFTP サーバを入手できなかった場合、ユニキャスト伝送によるコンフィギュ レーション ファイルの読み込みにすべて失敗した場合、または TFTP サーバ名を IP アドレス に変換できない場合には、スイッチは TFTP サーバ要求をブロードキャストします。 (注)

### 環境変数の制御方法

通常動作のスイッチでは、コンソール接続のみを通じてブート ローダ モードを開始します。 スイッチの電源コードを取り外してから、もう一度電源コードを接続します。ブート ローダ スイッチのプロンプトが表示されるまで [MODE] を押し続けます。

スイッチのブート ローダ ソフトウェアは不揮発性の環境変数をサポートするため、これらの 環境変数を使用して、ブートローダまたはシステムで稼働する他のソフトウェアの機能を制御 できます。ブートローダの環境変数は、UNIXまたはDOSシステムで設定できる環境変数と類 似しています。

値を持つ環境変数は、フラッシュ ファイル システムの外にあるフラッシュ メモリに保存され ます。

ファイルの各行には、環境変数名と等号に続いて、その変数の値が指定されます。変数が存在 しない場合は、変数の値はありません。値がヌルストリングと表示された場合は、変数に値が 設定されています。ヌル ストリング(たとえば " ")が設定されている変数は、値が設定され た変数です。多くの環境変数は事前に定義されており、デフォルト値が設定されています。

環境変数には 2 種類のデータが保存されます。

- Cisco IOS コンフィギュレーション ファイルを読み取らないコードを制御するデータ。た とえば、ブートローダの機能を拡張したり、パッチを適用したりするブートローダ ヘル パー ファイルの名前は、環境変数として保存できます。
- Cisco IOS コンフィギュレーション ファイルを読み取るコードを制御するデータ。たとえ ば、Cisco IOS コンフィギュレーション ファイル名は環境変数として保存できます。

環境変数の設定を変更するには、ブートローダにアクセスするか、Cisco IOS コマンドを使用 します。通常の環境では、環境変数の設定を変更する必要はありません。

### 一般的な環境変数

この表では、最も一般的な環境変数の機能について説明します。

表 **2 :** 一般的な環境変数

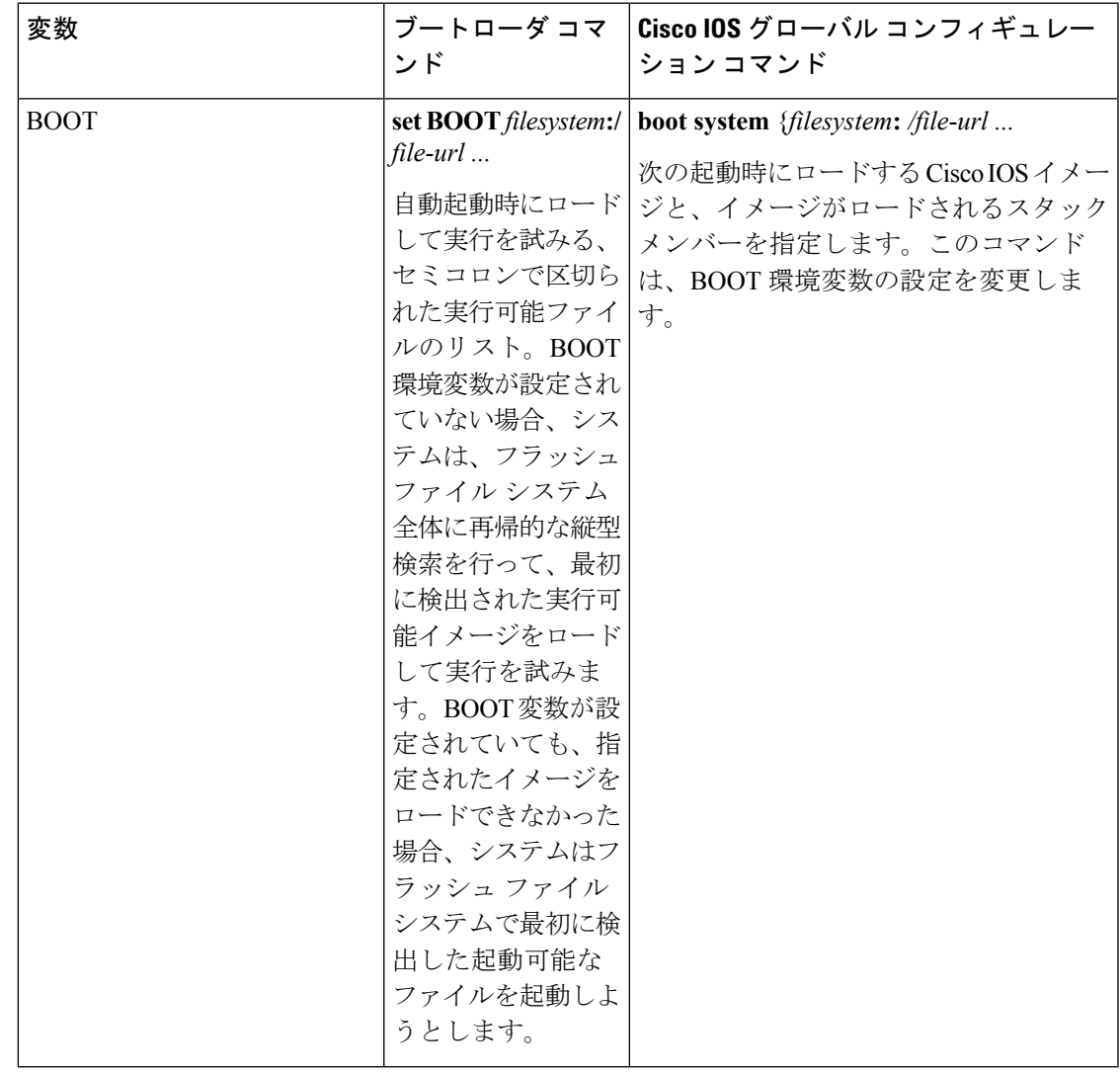

I

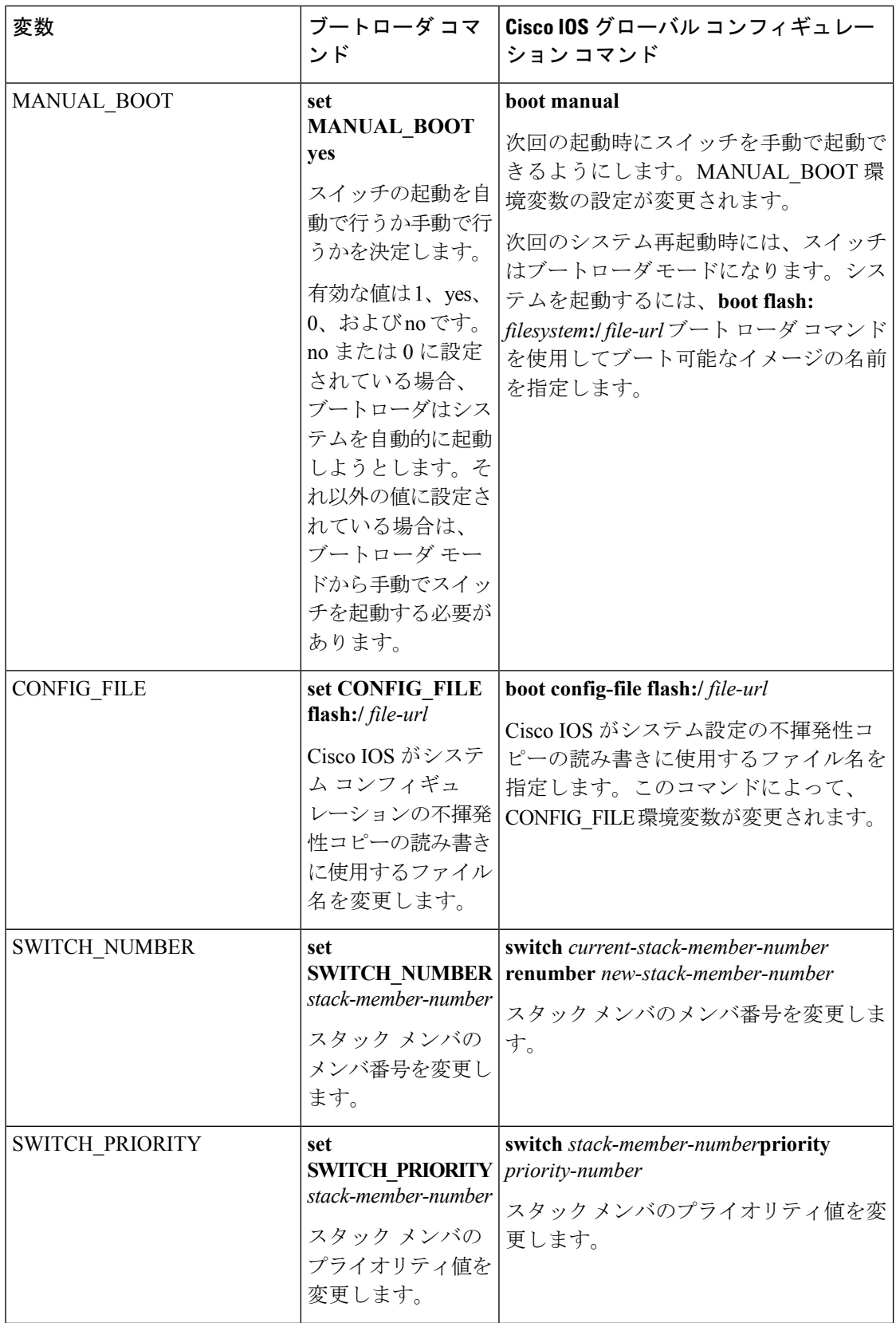

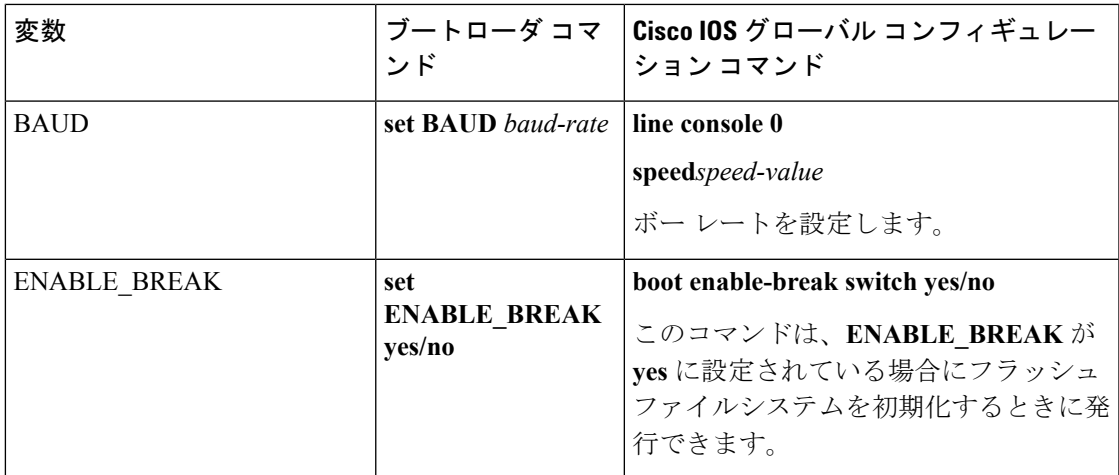

#### **TFTP** の環境変数

イーサネット管理ポートを通してスイッチに PC を接続していると、TFTP でブートローダに 対してコンフィギュレーションファイルのアップロードまたはダウンロードができます。この テーブルの環境変数が設定されていることを確認します。

#### 表 **3 : TFTP** の環境変数

![](_page_12_Picture_234.jpeg)

## ソフトウェア イメージのリロードのスケジューリング

スイッチ上でソフトウェアイメージのリロードを後で(深夜や週末など、スイッチをあまり使 用しないときに)行うよう、スケジュールを設定できます。または(ネットワーク内のすべて のスイッチでソフトウェアのアップグレードを実行する場合などに)ネットワーク全体でリ ロードを同時に行うことができます。

![](_page_13_Figure_2.jpeg)

(注) リロードのスケジュールは、約 24 日以内に設定する必要があります。

リロード オプションには以下のものがあります。

- 指定した分数、または時間および分数が経過したときに、ソフトウェアがリロードされま す。リロードは、約 24 時間以内に実行する必要があります。最大 255 文字で、リロード の理由を指定できます。
- ソフトウェアのリロードが(24時間制で)指定された時間に有効になります。月日を指定 すると、指定された日時にリロードが行われるようにスケジュールが設定されます。月日 を指定しなかった場合、リロードは当日の指定時刻に行われます(指定時刻が現時刻より 後の場合)。または翌日の指定時刻に行われます(指定時刻が現在時刻よりも前の場合)。 00:00 を指定すると、深夜 0 時のリロードが設定されます。

**reload**コマンドはシステムを停止させます。手動で起動することが設定されていない限り、シ ステムは自動的に再起動します。

手動で起動するようにスイッチが設定されている場合、仮想端末からリロードを実行しないで ください。これは、スイッチがブート ローダ モードになることでリモート ユーザが制御を失 う、ということを防止するための制約です。

コンフィギュレーションファイルを変更すると、リロードの前にコンフィギュレーションを保 存するように指示するプロンプトがスイッチにより表示されます。保存操作時に、CONFIG\_FILE 環境変数がすでに存在しないスタートアップ コンフィギュレーション ファイルを示していた 場合、保存を続行するかどうかという問い合わせがシステムから出されます。その状況のまま 続けると、リロード時にセットアップ モードが開始されます。

スケジュールがすでに設定されたリロードを取り消すには、**reloadcancel** 特権 EXEC コマンド を使用します。

## <span id="page-13-1"></span><span id="page-13-0"></span>スイッチセットアップ設定の実行方法

DHCP を使用してスイッチに新しいイメージおよび新しいコンフィギュレーションをダウン ロードするには、少なくとも 2 つのスイッチ を設定する必要があります。1 つ目のスイッチは DHCP サーバおよび TFTP サーバと同じように機能し、2 つ目のスイッチ (クライアント)は 新しいコンフィギュレーション ファイル、または新しいコンフィギュレーション ファイルお よび新しいイメージ ファイルをダウンロードするように設定されています。

## **DHCP** 自動設定(コンフィギュレーション ファイルだけ)の設定

このタスクでは、新しいスイッチ。の自動設定をサポートできるように、ネットワーク内の既 存のスイッチで TFTP や DHCP 設定の DHCP 自動設定を行う方法を示します。

#### 手順の概要

- **1. configure terminal**
- **2. ip dhcp pool** *poolname*
- **3. boot** *filename*
- **4. network** *network-number mask prefix-length*
- **5. default-router** *address*
- **6. option 150** *address*
- **7. exit**
- **8. tftp-server flash**:*filename.text*
- **9. interface** *interface-id*
- **10. no switchport**
- **11. ip address** *address mask*
- **12. end**

#### 手順の詳細

![](_page_14_Picture_321.jpeg)

![](_page_15_Picture_256.jpeg)

![](_page_16_Picture_281.jpeg)

#### 関連トピック

例:DHCP [サーバとしてのスイッチの設定](#page-29-2) (30 ページ)

## <span id="page-16-0"></span>**DHCP** 自動イメージ アップデート(コンフィギュレーション ファイル およびイメージ)の設定

このタスクでは、新しいスイッチのインストールをサポートするように既存のスイッチでTFTP および DHCP を設定する DHCP 自動設定について説明します。

#### 始める前に

最初にスイッチにアップロードするテキストファイル (たとえば、autoinstall dhcp) を作成し ます。テキストファイルに、ダウンロードするイメージの名前を指定します(たとえば、 c3750e-ipservices-mz.122-44.3.SE.tarc3750x-ipservices-mz.122-53.3.SE2.tar)。このイメージは、 bin ファイルでなく、tar ファイルである必要があります。

#### 手順の概要

- **1. configure terminal**
- **2. ip dhcp pool** *poolname*
- **3. boot** *filename*
- **4. network** *network-number mask prefix-length*
- **5. default-router** *address*
- **6. option 150** *address*
- **7. option 125** *hex*
- **8. copy tftp flash** *filename.txt*
- **9. copy tftp flash** *imagename.bin*
- **10. exit**
- **11. tftp-server flash:** *config.text*
- **12. tftp-server flash:** *imagename.bin*
- **13. tftp-server flash:** *filename.txt*
- **14. interface** *interface-id*
- **15. no switchport**
- **16. ip address** *address mask*
- **17. end**
- **18. copyrunning-configstartup-config**

#### 手順の詳細

![](_page_17_Picture_308.jpeg)

Ι

![](_page_18_Picture_265.jpeg)

н

![](_page_19_Picture_238.jpeg)

関連トピック

例:DHCP 自動イメージ [アップデートの設定](#page-29-3) (30 ページ)

## <span id="page-19-0"></span>**DHCP** サーバからファイルをダウンロードするクライアントの設定

![](_page_19_Picture_6.jpeg)

レイヤ3インターフェイスだけを設定してイネーブルにする必要があります。保存されている コンフィギュレーションのDHCPベースの自動設定にIPアドレスを割り当てないでください。 (注)

手順の概要

- **1. configure terminal**
- **2. boot host dhcp**
- **3. boot host retry timeout** *timeout-value*
- **4. banner config-save ^C** *warning-message***^C**
- **5. end**
- **6. show boot**

手順の詳細

![](_page_20_Picture_287.jpeg)

関連トピック

例:DHCP [サーバから設定をダウンロードするためのスイッチの設定](#page-30-0) (31 ページ)

## **IP** ルーティングがディセーブルの場合のルーティング支援機能

次のメカニズムを使用することで、スイッチは IP ルーティングがイネーブルでない場合、別 のネットワークへのルートを学習できます。

• デフォルト ゲートウェイ

#### デフォルト ゲートウェイ

ルートを特定するもう 1 つの方法は、デフォルト ルータ、つまりデフォルト ゲートウェイを 定義する方法です。ローカルでないすべてのパケットはこのルータに送信されます。このルー タは適切なルーティングを行う、またはIP制御メッセージプロトコル(ICMP)リダイレクト メッセージを返信するという方法で、ホストが使用するローカルルータを定義します。スイッ チはリダイレクトメッセージをキャッシュに格納し、各パケットをできるだけ効率的に転送し ます。この方法には、デフォルト ルータがダウンした場合、または使用できなくなった場合 に、検出が不可能となる制限があります。

![](_page_21_Picture_229.jpeg)

#### 手順

![](_page_22_Picture_290.jpeg)

## 複数の **SVI** への **IP** 情報の手動割り当て

このタスクでは、複数のスイッチ仮想インターフェイス (SVI)にIP情報を手動で割り当てる 方法について説明します。

#### 手順の概要

- **1. configure terminal**
- **2. interface vlan** *vlan-id*
- **3. ip address** *ip-address subnet-mask*
- **4. exit**
- **5. ip default-gateway** *ip-address*
- **6. end**
- **7. show interfaces vlan** *vlan-id*
- **8. show ip redirects**

#### 手順の詳細

![](_page_22_Picture_291.jpeg)

![](_page_23_Picture_250.jpeg)

## <span id="page-23-0"></span>**NVRAM** バッファ サイズの設定

デフォルトの NVRAM バッファ サイズは 512 KB です。コンフィギュレーション ファイルが 大きすぎて NVRAM に保存できない場合があります。一般的に、この状態はスイッチ スタッ ク内に多くのスイッチがある場合に発生します。より大きいコンフィギュレーションファイル をサポートできるように、NVRAM バッファのサイズを設定できます。新しい NVRAM バッ ファ サイズは、現在および新しいすべてのメンバ スイッチに同期されます。

NVRAM バッファ サイズを設定後、スイッチまたはスイッチ スタックをリロードします。 (注)

スイッチをスタックに追加し、NVRAMサイズが異なる場合、新しいスイッチはスタックに同 期化し、自動的にリロードされます。

#### 手順の概要

- **1. configure terminal**
- **2. boot buffersize** *size*
- **3. end**
- **4. showboot**

#### 手順の詳細

![](_page_24_Picture_244.jpeg)

関連トピック

例:NVRAM バッファ [サイズの設定](#page-30-1) (31 ページ)

## スイッチのスタートアップ コンフィギュレーションの変更

### システム コンフィギュレーションを読み書きするためのファイル名の指定

Cisco IOS ソフトウェアは、デフォルトで config.text ファイルを使用して、システム コンフィ ギュレーションの不揮発性コピーを読み書きします。別のファイル名を指定することもできま す。次回の起動時には、その名前のファイルが読み込まれます。

#### 始める前に

このタスクではスタンドアロンの スイッチ を使用します。

#### 手順の概要

- **1. configure terminal**
- **2. boot flash**:*/file-url*
- **3. end**
- **4. show boot**
- **5. copyrunning-configstartup-config**

#### 手順の詳細

![](_page_25_Picture_242.jpeg)

![](_page_26_Picture_205.jpeg)

### スイッチの手動による起動

スイッチはデフォルトで自動的に起動しますが、手動で起動するように設定することもできま す。

#### 始める前に

このタスクのスタンドアロン スイッチを使用します。

#### 手順の概要

- **1. configure terminal**
- **2. boot manual**
- **3. end**
- **4. show boot**
- **5. copyrunning-configstartup-config**

#### 手順の詳細

![](_page_26_Picture_206.jpeg)

![](_page_27_Picture_253.jpeg)

### ソフトウェア イメージのリロードのスケジュール設定

このタスクでは、ソフトウェアイメージを後でリロードするようにスイッチを設定する方法に ついて説明します。

手順の概要

- **1. configure terminal**
- **2. copy running-config startup-config**
- **3. reload in** [*hh*:]*mm* [*text*]
- **4. reload at** *hh*: *mm* [*month day* | *day month*] [*text*]
- **5. reload cancel**
- **6. show reload**

ш

手順の詳細

Ι

![](_page_28_Picture_320.jpeg)

# <span id="page-29-0"></span>スイッチのセットアップ設定のモニタリング

### 例:ソフトウェア インストールの表示

この例では、インストール モードでのソフトウェア ブートアップの表示を示します。

switch# **boot flash:/c2960x-universalk9-mz-150-2.EX/c2960x-universalk9-mz-150-2.EX.bin**

# <span id="page-29-2"></span><span id="page-29-1"></span>スイッチ のセットアップを実行する場合の設定例

## 例:**DHCP** サーバとしてのスイッチの設定

Switch# **configure terminal** Switch(config)# **ip dhcp pool pool1** Switch(dhcp-config)# **network 10.10.10.0 255.255.255.0** Switch(dhcp-config)# **boot config-boot.text** Switch(dhcp-config)# **default-router 10.10.10.1** Switch(dhcp-config)# **option 150 10.10.10.1** Switch(dhcp-config)# **exit** Switch(config)# **tftp-server flash:config-boot.text** Switch(config)# **interface gigabitethernet1/0/4** Switch(config-if)# **no switchport** Switch(config-if)# **ip address 10.10.10.1 255.255.255.0** Switch(config-if)# **end**

関連トピック

DHCP [自動設定\(コンフィギュレーション](#page-13-1) ファイルだけ)の設定 (14 ページ)

## <span id="page-29-3"></span>例:**DHCP** 自動イメージ アップデートの設定

```
Switch# configure terminal
Switch(config)# ip dhcp pool pool1
Switch(dhcp-config)# network 10.10.10.0 255.255.255.0
Switch(dhcp-config)# boot config-boot.text
Switch(dhcp-config)# default-router 10.10.10.1
Switch(dhcp-config)# option 150 10.10.10.1
Switch(dhcp-config)# option 125 hex
0000.0009.0a05.08661.7574.6f69.6e73.7461.6c6c.5f64.686370
Switch(dhcp-config)# exit
Switch(config)# tftp-server flash:config-boot.text
Switch(config)# tftp-server flash:image_name
Switch(config)# tftp-server flash:boot-config.text
Switch(config)# tftp-server flash: autoinstall_dhcp
Switch(config)# interface gigabitethernet1/0/4
Switch(config-if)# ip address 10.10.10.1 255.255.255.0
```
Switch(config-if)# **end**

#### 関連トピック

DHCP 自動イメージ アップデート (コンフィギュレーション ファイルおよびイメージ) [の設定](#page-16-0) (17 ページ)

### <span id="page-30-0"></span>例:**DHCP** サーバから設定をダウンロードするためのスイッチの設定

次に、VLAN 99 上のレイヤ 3 SVI インターフェイスを使用し、保存されているコンフィギュ レーションで DHCP ベースの自動設定をイネーブルにする例を示します。

```
Switch# configure terminal
Switch(config)# boot host dhcp
Switch(config)# boot host retry timeout 300
Switch(config)# banner config-save ^C Caution - Saving Configuration File to NVRAM May
Cause You to No longer Automatically Download Configuration Files at Reboot^C
Switch(config)# vlan 99
Switch(config-vlan)# interface vlan 99
Switch(config-if)# no shutdown
Switch(config-if)# end
Switch# show boot
BOOT path-list:<br>Confiq file:
                     flash:/config.text
Private Config file: flash:/private-config.text
Enable Break: no
Manual Boot: no
HELPER path-list:
NVRAM/Config file
     buffer size: 32768
Timeout for Config
         Download: 300 seconds
Config Download
      via DHCP: enabled (next boot: enabled)
Switch#
```
#### 関連トピック

DHCP [サーバからファイルをダウンロードするクライアントの設定](#page-19-0) (20 ページ)

## <span id="page-30-1"></span>例:**NVRAM** バッファ サイズの設定

#### Switch# **configure terminal** Enter configuration commands, one per line. End with CNTL/Z. Switch(config)# **boot buffersize 600000** Switch(config)# **end** Switch# **show boot** BOOT path-list : Config file : flash:/config.text Private Config file : flash:/private-config.text Enable Break : no Manual Boot : no HELPER path-list : Auto upgrade : yes Auto upgrade path : NVRAM/Config file

![](_page_31_Picture_257.jpeg)

#### 関連トピック

NVRAM バッファ [サイズの設定](#page-23-0) (24 ページ)

# <span id="page-31-0"></span>スイッチ セットアップの実行に関する追加情報

![](_page_31_Picture_258.jpeg)

#### 関連資料

#### 標準および **RFC**

![](_page_31_Picture_259.jpeg)

**MIB**

![](_page_32_Picture_179.jpeg)

#### シスコのテクニカル サポート

![](_page_32_Picture_180.jpeg)

# <span id="page-32-0"></span>スイッチセットアップ設定の機能履歴と情報

![](_page_32_Picture_181.jpeg)